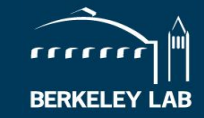

# **An update on Zoom accessibility features**

NSD DEI Council 26 January 2021

Mark Bandstra Heather Crawford Tom Gallant Ernst Sichtermann

## **Challenges and Opportunities (callback slide from 4/21/2020)**

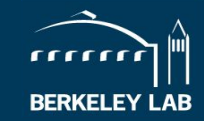

- Shelter in place presents challenges… but also opportunities for rethinking how we do meetings
- We will review some practical tips for accessible and inclusive remote meetings

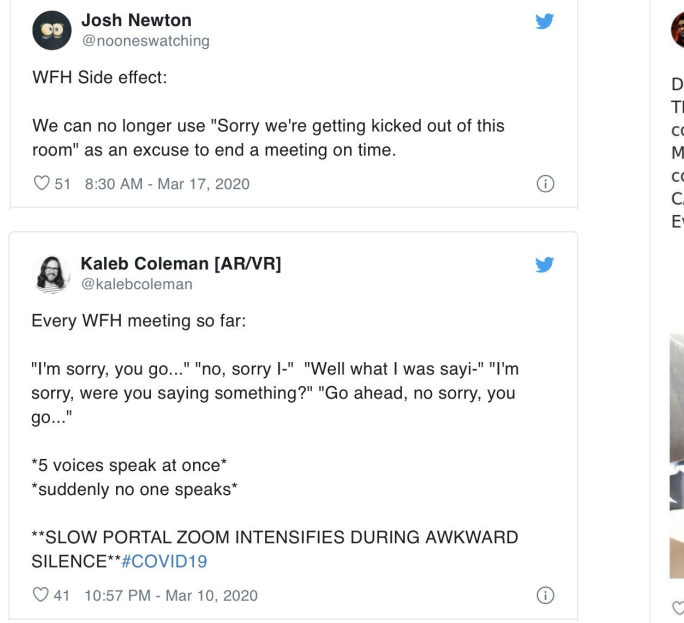

Christopher Ruz #TheRaggedBlade out now @ruzkin

DO NOT APOLOGISE WHEN YOUR PETS JUMP INTO THE FRAME ON ZOOM CALLS. Was just in a conference with the CEOs of a major US org and Muffin jumped on my lap and the whole conversation stopped, IS THAT A CAT, SHOW ME THE CAT!

Everyone needs cats in these trying times.

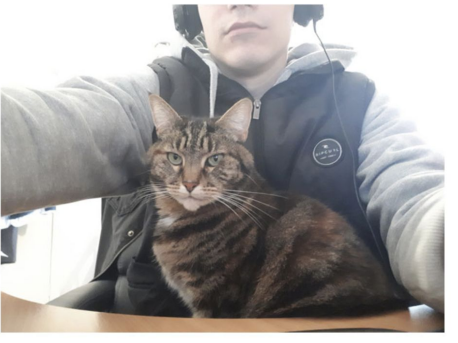

○ 226K 9:53 PM - Mar 26, 2020

It's been a long year, and there is more yet to come. It is still a good opportunity to examine the tools and practices we employ for meetings!

\* Tweets collected by Bored Panda and Fast Company <sup>2</sup>

### **Raising hands update (1/2)**

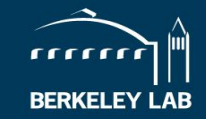

- "Raise hand" feature has made queuing in our meetings a lot easier
	- Previously accessible from the bottom of the "Participants" panel

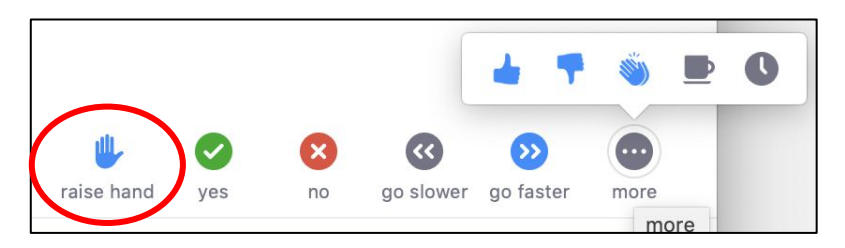

● In the latest versions of Zoom it has been moved to the "Reactions" panel:

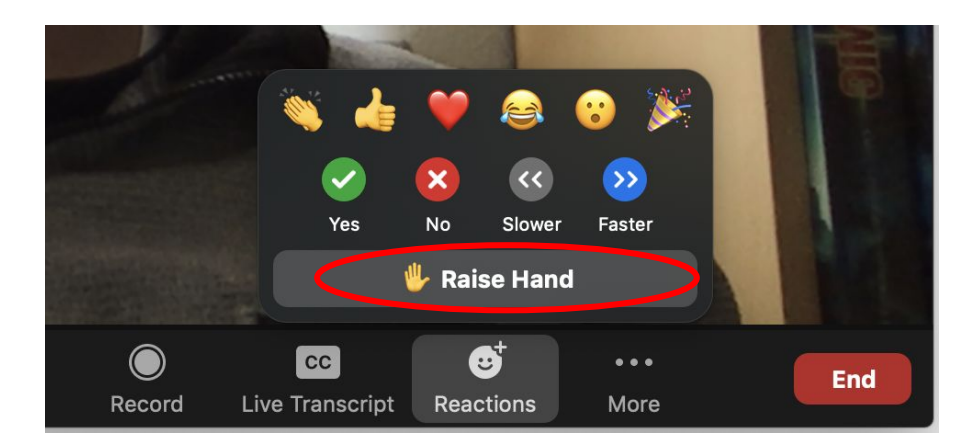

### **Raising hands update (2/2)**

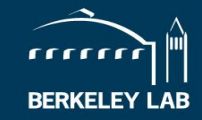

"Raise hand" is also now available to the hosts of a meeting (attn: Mateusz, Tom, and Xin)

You can still keep your hand raised while providing other nonverbal feedback:

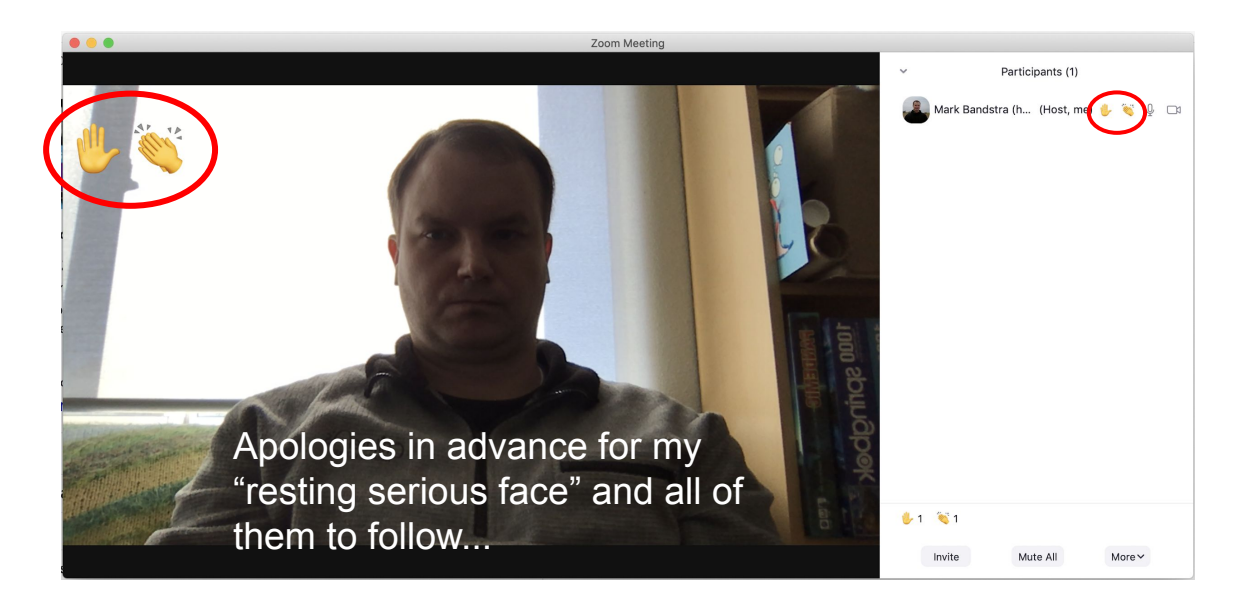

### **Live captions (callback slide from 4/21/2020)**

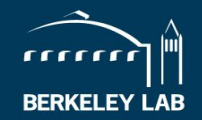

- Turning on video enables lip-reading
	- When using video chat, look at the camera so people who partially lip-read can see you, just like you should look at someone when you're talking to them
- Closed captions
	- For a formal talk, event, or presentation given directly via Zoom, have the host assign someone to type ror a formal talk, even NP presentation given directly Ma 2001). Have
	- o **If Google Slides<sup>[0]</sup> or Powarpoint<sup>[1]</sup> are part of your meeting, simply turn on the automatic closed caption \* Google Slides<sup>tor</sup> or Pow<b>arpoint <sup>i</sup>t are pertof field** in meeting simply turn on the automatic of sed caption<br>option that available in presentation mode, this will auto-generate closed captions with reasonable accurac
	- If you record Zoom meetings and wailable<sup>rd</sup> YOW<sup>.</sup> In enable automatic audio transcription, which may have similar and of correctance all all the Contract of the Contract of the Contract of the Contract of the Contract may have similar revel of correctness.
	- Helps people with hearing impairment, those less proficient in English, and those with poor internet connections

this is a test of the automatic exptions in Google Slides it works really well but you have to speck clearly and there is to punctuation [0] "Present slides with captions," <https://support.google.com/docs/answer/9109474?hl=en>

[1] "Present with real-time, automatic captions or subtitles in PowerPoint," https://supper.microsoft.com/en-us/office/present-with-real-time-automatic-captions-or-subtitles-in-powerpoint-6 [8d20e49-aec3-456a-939d-34a79e8ddd5f](https://support.microsoft.com/en-us/office/present-with-real-time-automatic-captions-or-subtitles-in-powerpoint-68d20e49-aec3-456a-939d-34a79e8ddd5f)

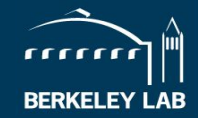

For LBNL-hosted Zoom meetings, live subtitles and transcripts is now enabled (beta) If you are a **host**, you can now enable automatic subtitles/captioning:

(may need to first enable "Closed captioning" in your account settings on zoom.lbl.gov)

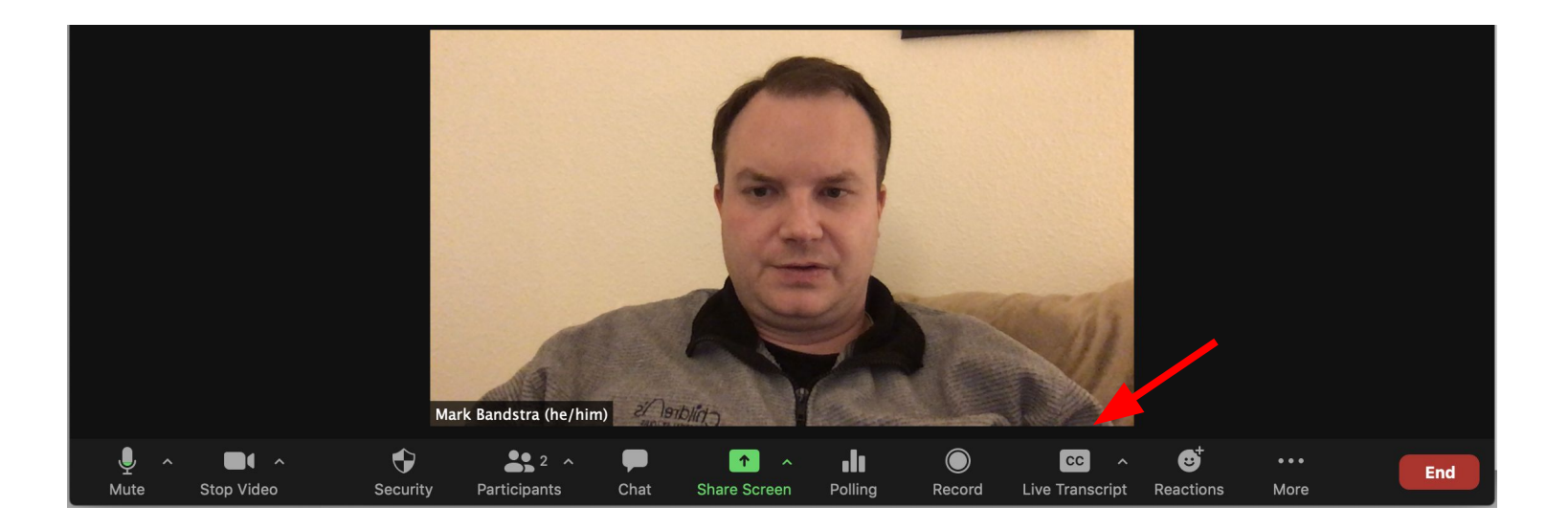

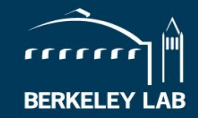

For LBNL-hosted Zoom meetings, live subtitles and transcripts is now enabled (beta) If you are a **host**, you can now enable automatic subtitles/captioning:

(may need to first enable "Closed captioning" in your account settings on zoom.lbl.gov)

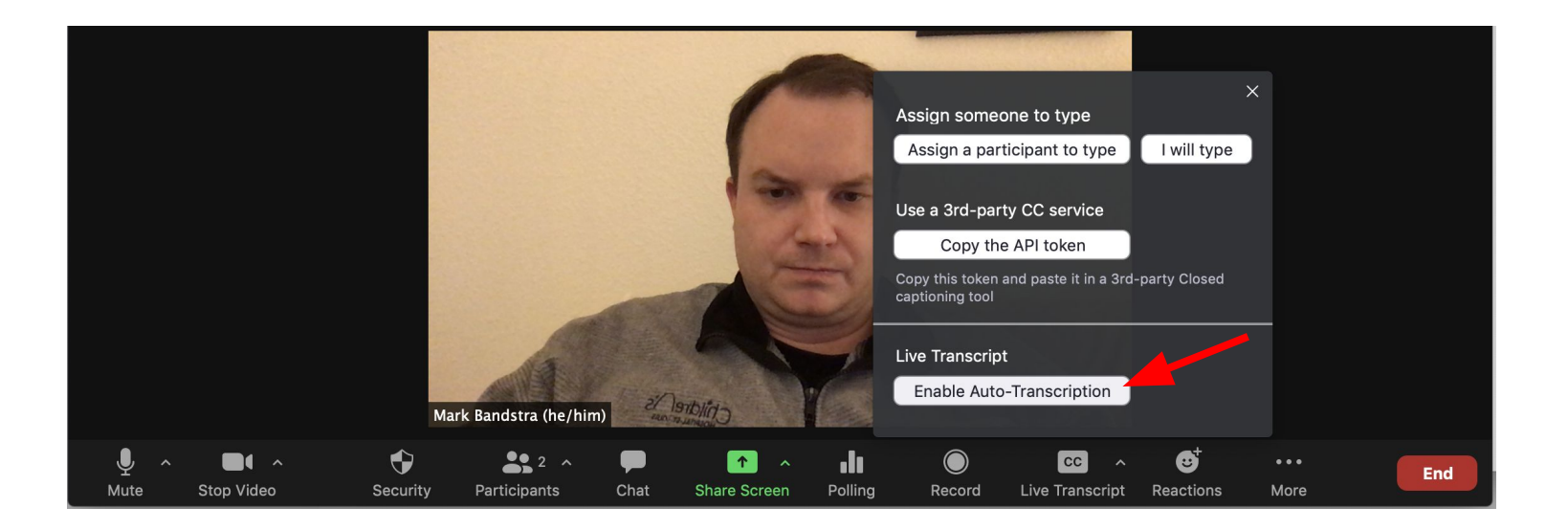

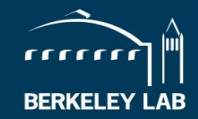

For LBNL-hosted Zoom meetings, live subtitles and transcripts is now enabled (beta) If you are a **host**, you can now enable automatic subtitles/captioning:

(may need to first enable "Closed captioning" in your account settings on zoom.lbl.gov)

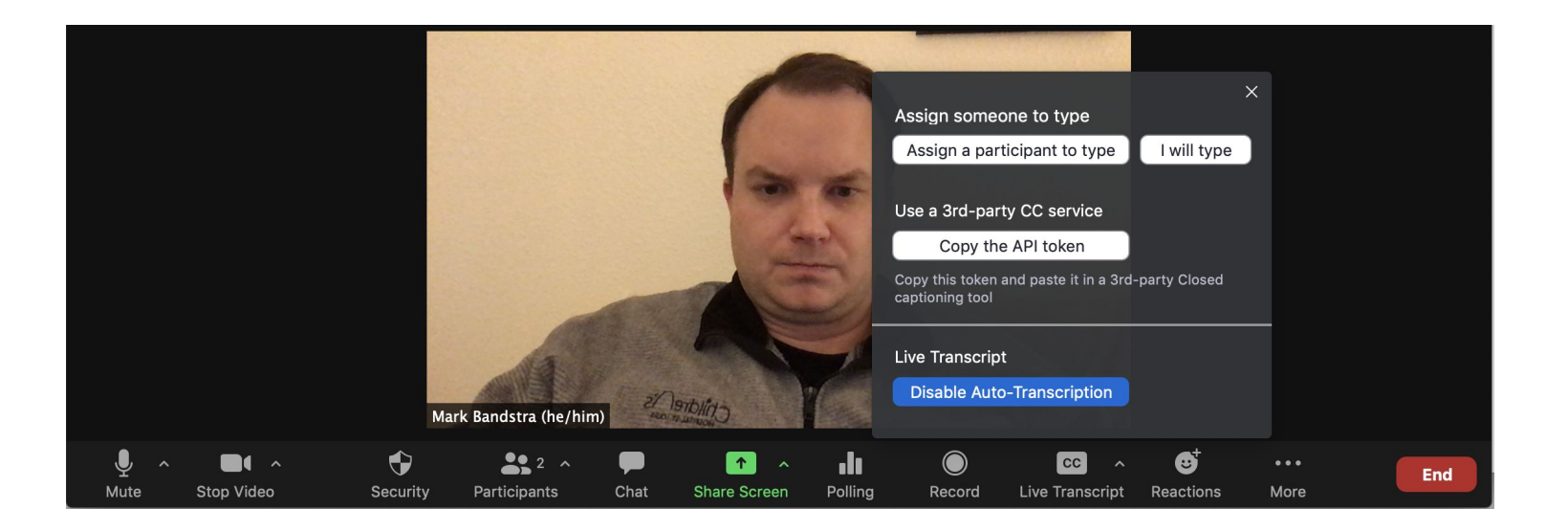

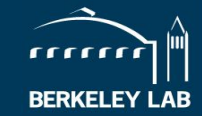

- view or hide subtitles (and adjust their display settings)
- view the live transcript
- save the transcript.

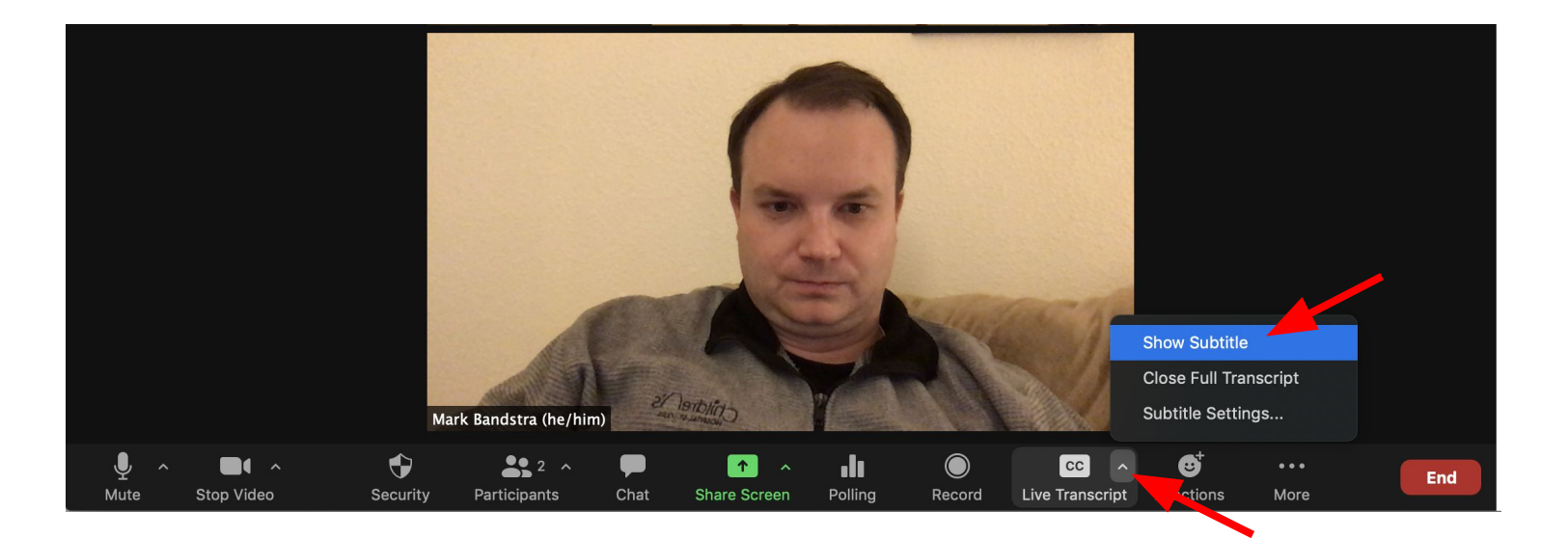

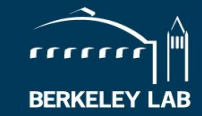

- view or hide subtitles (and adjust their display settings)
- view the live transcript
- save the transcript.

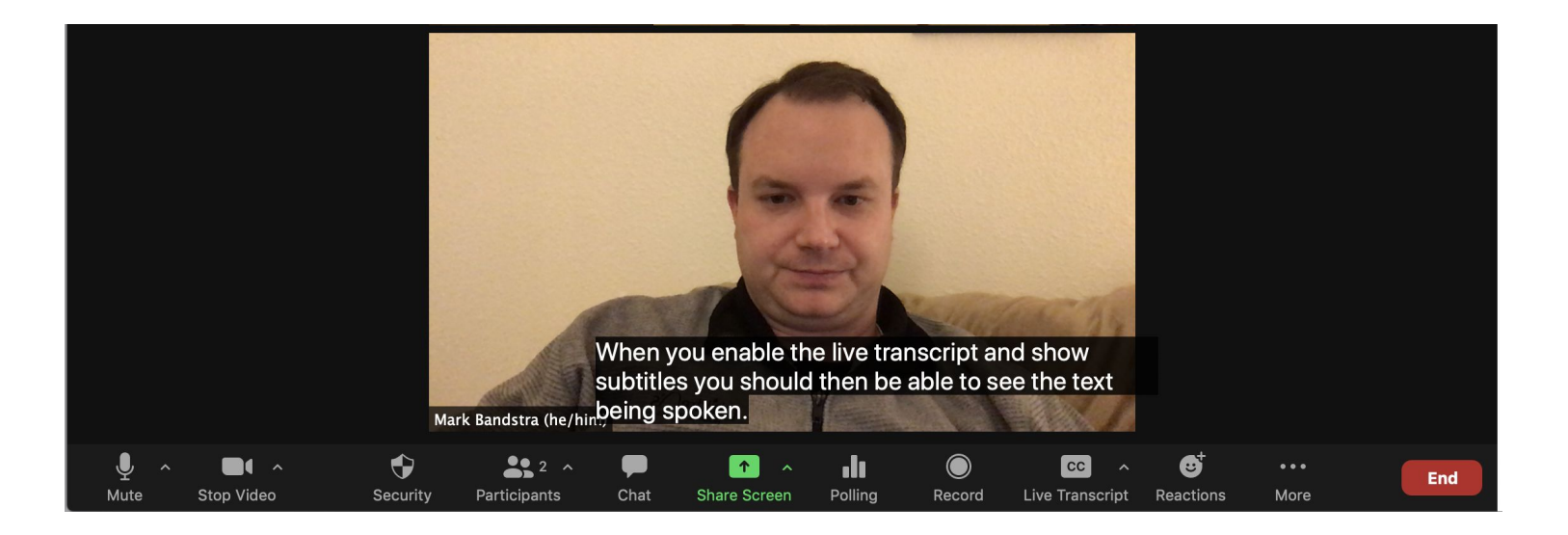

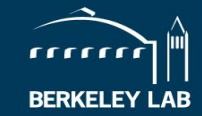

- view or hide subtitles (and adjust their display settings)
- view the live transcript
- save the transcript.

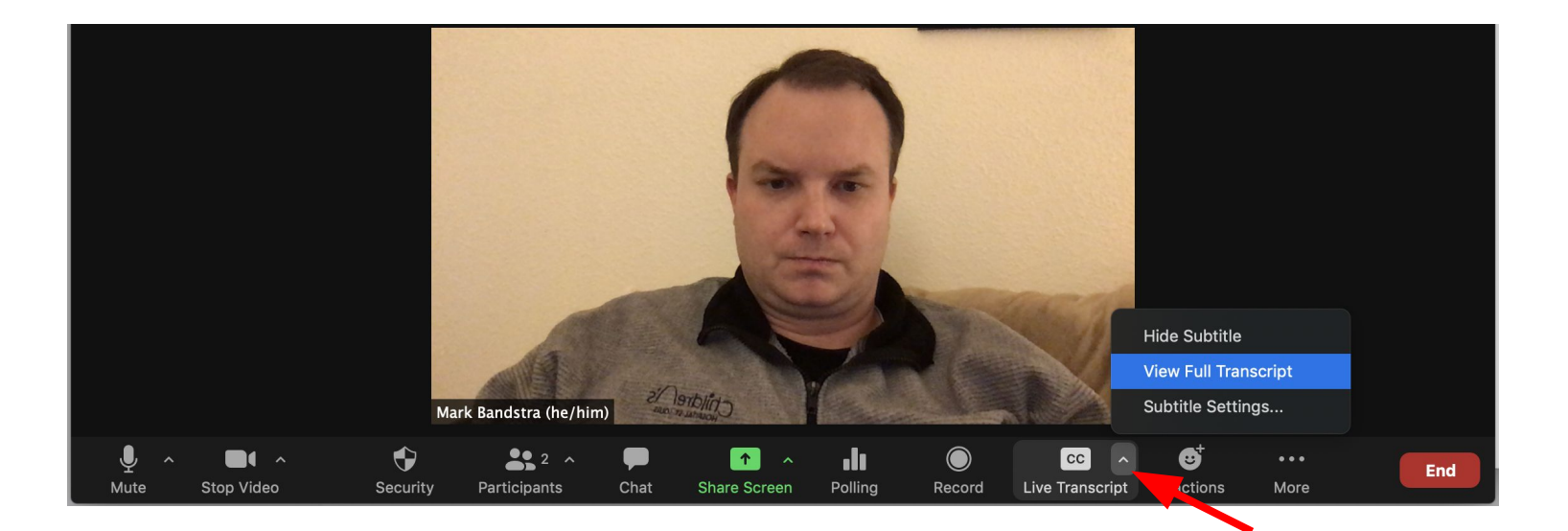

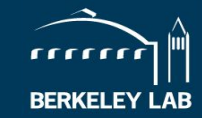

- view or hide subtitles (and adjust their display settings)
- view the live transcript
- save the transcript.

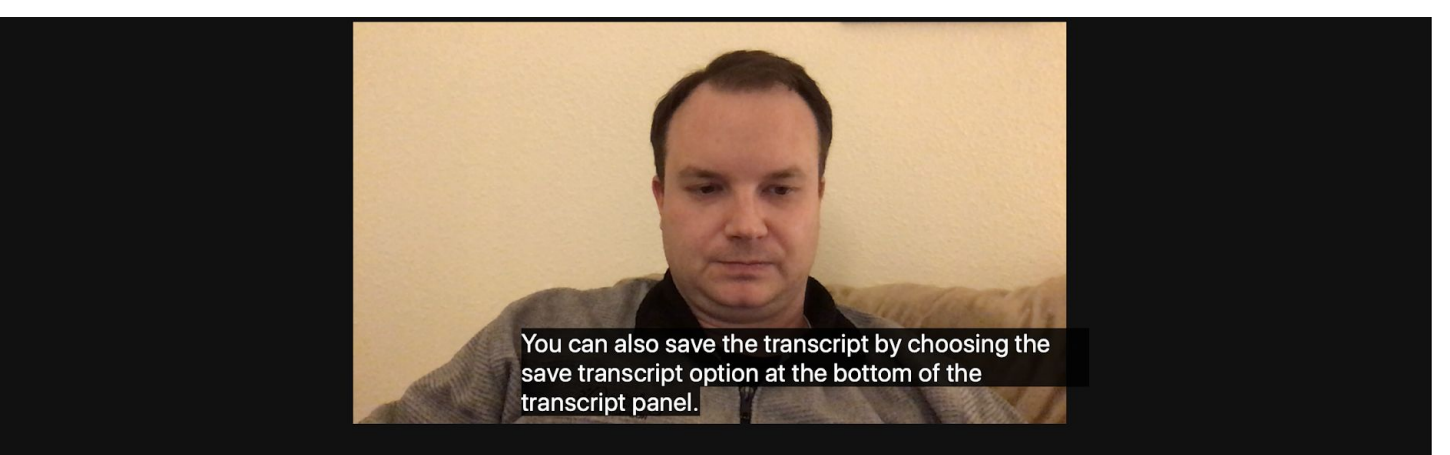

#### 20:32:30

This is a test of the subtitle feature in zoom.

#### 20:32:36

When you enable the live transcript and show subtitles you should then be able to see the text being spoken.

#### 20:32:49

The Texts will also appear in the side panel.

#### 20:32:53

When you choose to view full transcript.

#### 20:33:20

You can also save the transcript by choosing the save transcript option at the bottom of the transcript panel.

Save Transcript

Powered by Otter.ai

### **Support for language interpretation**

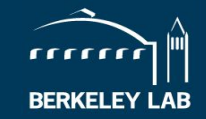

- If a foreign language interpreter is going to be used, the meeting host can assign that person ahead of time or during the meeting to the language
- The language is then available under "Interpretation"
	- Audience member can select their preferred language
	- Played at 80% / 20% audio with the main speaker (adjustable)
- ASL interpretation already supported by features like "Spotlight for Everyone," where the interpreter's video can be pinned to the foreground

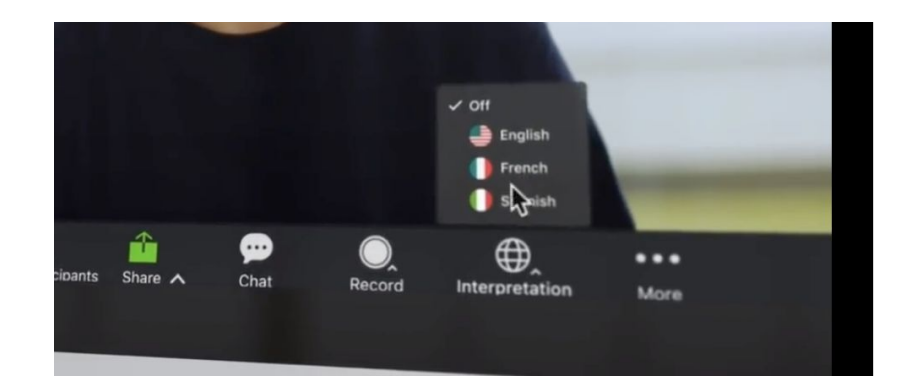

<https://support.zoom.us/hc/en-us/articles/360034919791-Language-interpretation-in-meetings-and-webinars>

### **Final thoughts**

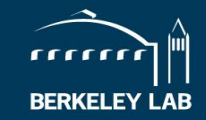

Special thanks to the All Access ERG and the IT Collaboration Services Group for advocating for live captioning

<https://worktogether.lbl.gov/live-captioning>

If you have any feedback or questions please contact us at

## **NSD-IDEA-Council@lbl.gov**